# **ТЕХНОЛОГИЯ ПЕЧАТИ КИМ В АУДИТОРИЯХ ППЭ**

## Методические рекомендации по подготовке и проведению единого государственного экзамена в пунктах проведения экзаменов в 2017 году (выдержка)

Приложения 5, 6 и 11

МОСКВА 2017

## **АННОТАЦИЯ**

В настоящий документ включены приложения из Методических рекомендаций по подготовке и проведению единого государственного экзамена в пунктах проведения экзаменов в 2017 году (Приложение 1 к письму Рособрнадзора от 02.12.2016 № 10-835, в редакции письма Рособрнадзора от 20.01.2017 № 10-30), описывающие порядок подготовки и проведения экзамена:

- Приложение 5. Порядок печати КИМ в аудиториях ППЭ.
- Приложение 6. Требования к техническому оснащению ППЭ для печати КИМ в аудиториях ППЭ.
- Приложение 11. Инструкция для участника ЕГЭ, зачитываемая организатором в аудитории перед началом экзамена с использованием технологии печати КИМ в аудиториях ППЭ.

На сайте ФЦТ размещен [полный комплект методических рекомендаций](http://www.rustest.ru/upload/iblock/f7f/Polnyy_komplekt_metodicheskikh_materialov_GIA_2017.rar) в редакции, направленной [информационным письмом Рособрнадзора от 20.01.2017 № 10-30 «О](http://www.rustest.ru/upload/iblock/ec1/%D0%9F%D0%B8%D1%81%D1%8C%D0%BC%D0%BE%20%D0%A3%D0%9E%D0%9A%D0%9E%D0%9E%20%D0%A0%D0%BE%D1%81%D0%BE%D0%B1%D1%80%D0%BD%D0%B0%D0%B4%D0%B7%D0%BE%D1%80%D0%B0%20%D0%BE%D1%82%2020.01.17%20%E2%84%96%2010-30_%D0%9E%20%D0%B2%D0%BD%D0%B5%D1%81%D0%B5%D0%BD%D0%B8%D0%B8%20%D0%B8%D0%B7%D0%BC%D0%B5%D0%BD%D0%B5%D0%BD%D0%B8%D0%B9%20%D0%B2%20%D0%BC%D0%B5%D1%82%D0%BE%D0%B4%D0%B8%D1%87%D0%B5%D1%81%D0%BA%D0%B8%D0%B5%20%D1%80%D0%B5%D0%BA%D0%BE%D0%BC%D0%B5%D0%BD%D0%B4%D0%B0%D1%86%D0%B8%D0%B8%20%D0%93%D0%98%D0%90.pdf)  [направлении уточнённой редакции методических рекомендаций по организации и](http://www.rustest.ru/upload/iblock/ec1/%D0%9F%D0%B8%D1%81%D1%8C%D0%BC%D0%BE%20%D0%A3%D0%9E%D0%9A%D0%9E%D0%9E%20%D0%A0%D0%BE%D1%81%D0%BE%D0%B1%D1%80%D0%BD%D0%B0%D0%B4%D0%B7%D0%BE%D1%80%D0%B0%20%D0%BE%D1%82%2020.01.17%20%E2%84%96%2010-30_%D0%9E%20%D0%B2%D0%BD%D0%B5%D1%81%D0%B5%D0%BD%D0%B8%D0%B8%20%D0%B8%D0%B7%D0%BC%D0%B5%D0%BD%D0%B5%D0%BD%D0%B8%D0%B9%20%D0%B2%20%D0%BC%D0%B5%D1%82%D0%BE%D0%B4%D0%B8%D1%87%D0%B5%D1%81%D0%BA%D0%B8%D0%B5%20%D1%80%D0%B5%D0%BA%D0%BE%D0%BC%D0%B5%D0%BD%D0%B4%D0%B0%D1%86%D0%B8%D0%B8%20%D0%93%D0%98%D0%90.pdf)  [проведению ГИА-2017».](http://www.rustest.ru/upload/iblock/ec1/%D0%9F%D0%B8%D1%81%D1%8C%D0%BC%D0%BE%20%D0%A3%D0%9E%D0%9A%D0%9E%D0%9E%20%D0%A0%D0%BE%D1%81%D0%BE%D0%B1%D1%80%D0%BD%D0%B0%D0%B4%D0%B7%D0%BE%D1%80%D0%B0%20%D0%BE%D1%82%2020.01.17%20%E2%84%96%2010-30_%D0%9E%20%D0%B2%D0%BD%D0%B5%D1%81%D0%B5%D0%BD%D0%B8%D0%B8%20%D0%B8%D0%B7%D0%BC%D0%B5%D0%BD%D0%B5%D0%BD%D0%B8%D0%B9%20%D0%B2%20%D0%BC%D0%B5%D1%82%D0%BE%D0%B4%D0%B8%D1%87%D0%B5%D1%81%D0%BA%D0%B8%D0%B5%20%D1%80%D0%B5%D0%BA%D0%BE%D0%BC%D0%B5%D0%BD%D0%B4%D0%B0%D1%86%D0%B8%D0%B8%20%D0%93%D0%98%D0%90.pdf)

# **СОДЕРЖАНИЕ**

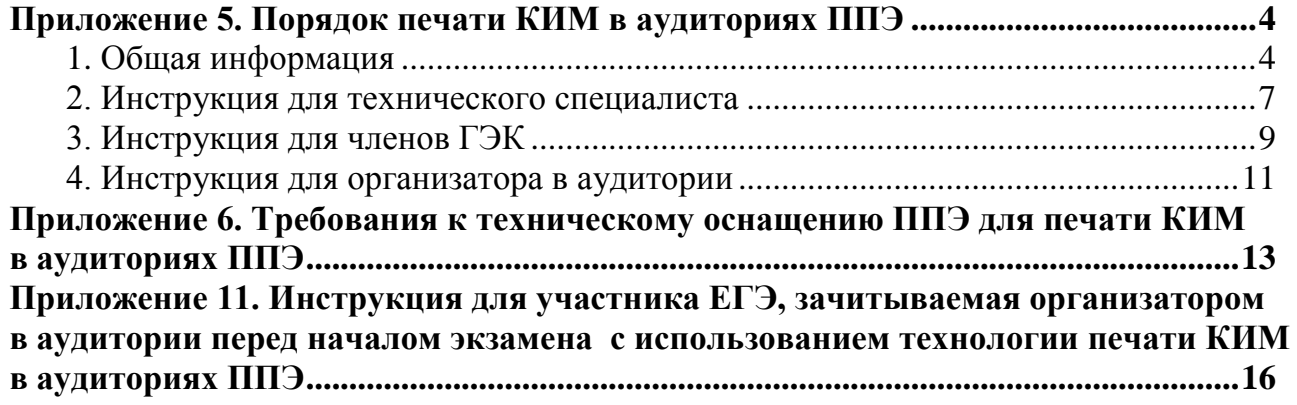

## <span id="page-3-0"></span>**Приложение 5. Порядок печати КИМ в аудиториях ППЭ**

## **1. Общая информация**

<span id="page-3-1"></span>При печати КИМ в аудиториях ППЭ используются следующие основные принципы: технология обеспечения ЭМ с электронными КИМ и печати КИМ в аудиториях ППЭ используется для тех ППЭ, в которые бумажные ЭМ не могут быть доставлены в день экзамена, начиная с 00.00, или в ППЭ, определенные решением ОИВ (ОИВ подают отдельные специальные заявки на обеспечение ЭМ с электронными КИМ по форме, аналогичной заявкам на обеспечение бумажными ЭМ);

в электронный вид переводятся полные аналоги бумажных КИМ, то есть каждый электронный КИМ является уникальным;

электронные КИМ шифруются пакетами по 15 и 5 штук (по аналогии с доставочными пакетами ЭМ в бумажном виде), записываются на компакт-диск и вкладываются в доставочный пакет (в пакет в электронном виде вкладываются именно те КИМ, которые должны были бы содержаться в ИК в бумажном виде);

для процедуры расшифровки электронных КИМ необходимо наличие ключа доступа к КИМ и ключа шифрования члена ГЭК, записанного на защищенный внешний носитель (токен) (далее – токен члена ГЭК);

количество членов ГЭК, назначенных в ППЭ, определяется из расчета один член ГЭК на каждые пять аудиторий, но не менее двух членов ГЭК на ППЭ;

количество технических специалистов в день проведения экзамена, назначенных в ППЭ, определяется из расчета один технический специалист на каждые пять аудиторий;

ключи доступа к КИМ формируются для каждого субъекта Российской Федерации на каждый день экзамена и направляются в субъекты Российской Федерации через специализированный федеральный портал непосредственно перед экзаменом (начиная с 9 часов 30 минут по местному времени), для скачивания ключа доступа к КИМ используется токен члена ГЭК;

за 4-5 календарных дней до проведения экзамена технический специалист должен провести техническую подготовку ППЭ и передать статус о завершении технической подготовки в систему мониторинга готовности ППЭ с помощью рабочей станции в штабе ППЭ, техническая подготовка должна быть завершена за 2 календарных дня до проведения экзамена;

не позднее чем за один день до проведения экзамена члены ГЭК должны осуществить контроль технической готовности ППЭ при участии технического специалиста, а именно:

проконтролировать качество тестовой печати КИМ на всех рабочих станциях печати КИМ в каждой аудитории;

проверить средства криптозащиты с использованием токена члена ГЭК на всех рабочих станциях печати КИМ в каждой аудитории;

подписать протокол технической готовности аудитории (форма ППЭ-01-01) и сохранить на флеш-накопитель электронный акт технической готовности для передачи в систему мониторинга готовности ППЭ на всех рабочих станциях печати КИМ в каждой аудитории;

удостовериться, что в аудитории ППЭ подготовлено достаточное количество бумаги для печати КИМ;

проверить в Штабе ППЭ наличие и работоспособность рабочей станции, имеющей надёжный канал связи с выходом в информационно-телекоммуникационную сеть

«Интернет» и установленным специализированным программным обеспечением для получения ключа доступа к КИМ;

проверить средства криптозащиты на рабочей станции в Штабе ППЭ и провести тестовую авторизацию каждого члена ГЭК, назначенного на экзамен, на специализированном федеральном портале с использованием токена члена ГЭК;

проверить наличие дополнительного (резервного) оборудования;

передать акт технической готовности со всех рабочих станций печати всех аудиторий и статус о завершении контроля технической готовности в систему мониторинга готовности ППЭ с помощью рабочей станции в штабе ППЭ.

В день проведения экзамена не позднее 07.30 по местному времени члены ГЭК доставляют ЭМ в ППЭ и передают их руководителю ППЭ. Вместе с ЭМ члены ГЭК доставляют в ППЭ:

пакет руководителя ППЭ (акты, протоколы, формы апелляции, списки распределения участников ГИА<sup>1</sup> и работников ППЭ, ведомости, отчеты и др.), дополнительные бланки ответов № 2;

возвратные доставочные пакеты для упаковки бланков ЕГЭ после проведения экзамена (на возвратном доставочном пакете напечатан «Сопроводительный бланк к материалам ЕГЭ», обязательный к заполнению).

Член ГЭК должен прибыть в ППЭ с токеном члена ГЭК. В 9 часов 30 минут по местному времени в штабе ППЭ на рабочей станции, подключенной к информационнотелекоммуникационной сети «Интернет», член ГЭК, используя свой токен, получает с помощью специализированного программного обеспечения ключ доступа к КИМ, технический специалист ППЭ записывает его на обычный флеш-накопитель.

Получив ключ доступа к КИМ, технический специалист и член ГЭК обходят все аудитории ППЭ, где выполняется печать КИМ. В каждой аудитории ППЭ технический специалист выполняет загрузку ключа доступа к КИМ в специализированное программное обеспечение печати КИМ (далее – Станция печати КИМ). После загрузки ключа доступа к КИМ член ГЭК выполняет его активацию. Для этого он подключает к Станции печати КИМ токен члена ГЭК и вводит пароль. После этого он извлекает из компьютера токен члена ГЭК и направляется совместно с техническим специалистом в следующую аудиторию ППЭ.

Не позднее 09.45 местного времени руководитель ППЭ выдает в Штабе ППЭ ответственным организаторам в аудиториях:

доставочный (-ые) спецпакет (-ы) с ИК;

 $\overline{\phantom{a}}$ 

возвратные доставочные пакеты для упаковки бланков ЕГЭ по форме ППЭ-14-02 «Ведомость выдачи и возврата экзаменационных материалов по аудиториям ППЭ»;

дополнительные бланки ответов № 2 (за исключением проведения ЕГЭ по математике базового уровня).

Первая часть инструктажа проводится с 9.50 по местному времени и включает в себя информирование участников ЕГЭ о порядке проведения экзамена, правилах оформления экзаменационной работы, продолжительности выполнения экзаменационной работы по соответствующему учебному предмету (см. таблицу «Продолжительность выполнения экзаменационной работы»), порядке подачи апелляций о нарушении установленного Порядка проведения ГИА и о несогласии с выставленными баллами, о случаях удаления с экзамена, о времени и месте ознакомления с результатами ЕГЭ, а также о том, что записи на КИМ и черновиках не обрабатываются и не проверяются (Приложение 11).

<sup>1</sup> За исключением ППЭ, в которых руководитель ППЭ до начала экзамена организует автоматизированное распределение участников ЕГЭ и организаторов по аудиториям.

По окончании проведения первой части инструктажа необходимо продемонстрировать участникам ЕГЭ целостность упаковки доставочного (-ых) спецпакета (-ов) с ИК и компакт-диск с электронными КИМ и проинформировать о процедуре печати КИМ в аудитории.

Не ранее 10:00 по местному времени организатор в аудитории, ответственный за печать КИМ, извлекает из доставочного пакета компакт-диск с электронными КИМ, не нарушая целостности упаковки спецпакета с ИК, устанавливает его в CD (DVD)-привод Станции печати КИМ, вводит количество КИМ для печати и запускает процедуру расшифровки КИМ (процедура расшифровки может быть инициирована, если техническим специалистом и членом ГЭК ранее был загружен и активирован ключ доступа к КИМ), фиксирует дату и время вскрытия в форме ППЭ-05-02 «Протокол проведения ГИА в аудитории».

Организатор в аудитории, ответственный за печать КИМ, выполняет печать КИМ с компакт-диска. Ориентировочное время выполнения данной операции (для 15 участников ЕГЭ) до 15 минут при скорости печати принтера не менее 20 страниц в минуту.

Организатор, ответственный за комплектование КИМ, проверяет соответствие номеров напечатанных на первой и последней странице КИМ с номерами КИМ, указанными на конверте ИК. После завершения печати всех КИМ напечатанные КИМ, скомплектованные с ИК, раздаются участникам ЕГЭ в аудитории в произвольном порядке (в каждом ИК участника ЕГЭ находятся: бланк регистрации, бланк ответов № 1, бланк ответов № 2 (за исключением проведения ЕГЭ по математике базового уровня).

Далее начинается вторая часть инструктажа, при проведении которой организатору необходимо:

дать указание участникам ЕГЭ вскрыть конверт с ИК и проверить его содержимое;

дать указание участникам ЕГЭ проверить качество напечатанного КИМ и соответствия номера КИМ с номером КИМ, указанным на конверте ИК;

дать указание участникам ЕГЭ приступить к заполнению бланков регистрации (участник ЕГЭ должен поставить свою подпись в соответствующем поле регистрационных полей бланков);

проверить правильность заполнения регистрационных полей на всех бланках ЕГЭ у каждого участника ЕГЭ и соответствие данных участника ЕГЭ (ФИО, серии и номера документа, удостоверяющего личность) в бланке регистрации и документе, удостоверяющем личность. В случае обнаружения ошибочного заполнения регистрационных полей бланков организаторы дают указание участнику ЕГЭ внести соответствующие исправления;

после заполнения всеми участниками ЕГЭ бланков регистрации и регистрационных полей бланков ответов № 1 и бланков ответов № 2 (за исключением проведения ЕГЭ по математике базового уровня) объявить начало, продолжительность и время окончания выполнения экзаменационной работы и зафиксировать их на доске (информационном стенде).

После объявления начала экзамена организатор в аудитории, ответственный за печать КИМ, сообщает организатору вне аудитории информацию о завершении печати КИМ и успешном начале экзамена. Руководитель ППЭ после получения информации о завершении печати КИМ во всех аудиториях передает статус об успешном начале экзаменов в систему мониторинга готовности ППЭ с помощью рабочей станции в штабе ППЭ.

После окончания времени выполнения экзаменационной работы организатор извлекает компакт-диск с электронными КИМ из CD (DVD)-привода Станции печати КИМ и убирает его в пакет для передачи в РЦОИ (вместе с остальными ЭМ). Запрещается

извлекать компакт-диск после начала печати КИМ до завершения времени выполнения экзаменационной работы (за исключением случаев использования резервного диска).

Контроль за процедурой использования Станции печати КИМ (запуск и завершение работы, расшифровка и печать КИМ), вскрытия доставочного пакета и последующего использования ЭМ, содержащих КИМ в электронном виде (компакт-диск с электронными КИМ, напечатанные на бумаге КИМ, количество напечатанных КИМ, неиспользованные ЭМ, при условии, что число участников ЕГЭ в аудитории меньше числа ИК в доставочном пакете), дополнительно могут осуществлять общественные наблюдатели при их присутствии в аудитории во время экзамена.

В случае обнаружения участником ЕГЭ брака или некомплектности ЭМ организаторы выдают ему новый ИК, для которого печатается новый КИМ (из имеющегося доставочного пакета, если в аудитории участников ЕГЭ меньше, чем ИК в доставочном пакете или из резервного доставочного пакета, полученного у руководителя ППЭ). В случае использования резервного доставочного пакета ранее установленный компакт-диск извлекается из CD (DVD)-привода Станции печати КИМ и на его место устанавливается компакт-диск из резервного доставочного пакета. Аналогичная замена производится в случае порчи ЭМ участником экзамена или опозданием участника. Для печати дополнительного экземпляра КИМ необходимо пригласить члена ГЭК для активации процедуры печати дополнительного экземпляра КИМ с помощью токена члена ГЭК. **Замена ИК производится полностью, включая КИМ**.

В случае сбоя работы Станции печати КИМ член ГЭК или организатор приглашают технического специалиста для восстановления работоспособности оборудования и (или) системного ПО. При необходимости рабочая Станция печати КИМ заменяется на резервную, в этом случае используется компакт-диск из резервного доставочного пакета, полученного у руководителя ППЭ.

В течение всего времени работы Станции печати КИМ формируется электронный журнал ее использования, включающий в себя информацию о времени начала и завершения работы с ПО, расшифрованных и отправленных на принтер КИМ с указанием времени выполнения операций.

После завершения выполнения экзаменационной работы участниками экзамена технический специалист проходит по аудиториям, совместно с организаторами в аудитории печатает и подписывает протокол печати КИМ в аудитории (форма ППЭ-23). Протоколы печати КИМ также подписываются членом ГЭК и руководителем ППЭ и остаются на хранение в ППЭ. На каждой Станции печати КИМ технический специалист выполняет сохранение электронных журналов печати на обычный флеш-накопитель.

После сохранения электронных журналов печати со всех станций печати во всех аудиториях ППЭ на флеш-накопитель технический специалист при участии руководителя ППЭ передает журналы печати и статус о завершении экзамена в ППЭ в систему мониторинга готовности ППЭ с помощью рабочей станции в штабе ППЭ.

## <span id="page-6-0"></span>**2. Инструкция для технического специалиста**

## **Подготовительный этап проведения экзамена**

За 4-5 календарных дней до проведения экзамена необходимо получить из РЦОИ следующие материалы:

дистрибутив ПО станции печати КИМ;

дистрибутив ПО для авторизации на специализированном федеральном портале. Выполнить техническую подготовку ППЭ:

проверить соответствие технического оснащения компьютеров (ноутбуков) в аудиториях и штабе ППЭ, а также резервных компьютеров (ноутбуков) (далее – рабочие станции), предъявляемым минимальным требованиям;

установить ПО станции печати КИМ на рабочей станции в каждой аудитории, назначенной на экзамен, подключить локальный лазерный принтер;

выполнить тестовую печать КИМ и проверить работоспособность CD (DVD) привода;

проверить ресурс картриджа на принтере;

подготовить достаточное для печати КИМ количество бумаги;

установить на рабочей станции в Штабе ППЭ ПО авторизации на специализированном федеральном портале для скачивания ключа доступа к КИМ;

проверить наличие соединения со специализированным федеральным порталом на рабочей станции в Штабе ППЭ.

Подготовить дополнительное (резервное) оборудование, необходимое для проведения экзамена:

флеш-накопитель для переноса ключа доступа к КИМ в аудитории проведения, а также для доставки электронных акта технической готовности и журнала печати КИМ из аудитории в Штаб ППЭ для передачи в систему мониторинга готовности ППЭ с помощью рабочей станции в Штабе ППЭ. в РЦОИ (в случае, если указанный флеш-накопитель не будет доставлен членами ГЭК из РЦОИ в день проведения экзамена);

USB-модем для обеспечения резервного канала доступа в информационнотелекоммуникационную сеть «Интернет». USB-модем используется в случае возникновения проблем с доступом в информационно-телекоммуникационную сеть «Интернет» по стационарному каналу связи;

резервные картриджи для принтеров;

резервную рабочую станцию для замены рабочей станции печати КИМ или рабочей станции в штабе ППЭ;

резервный лазерный принтер и резервный внешний CD (DVD)-привод.

Передать статус о завершении технической подготовки в систему мониторинга готовности ППЭ с помощью рабочей станции в штабе ППЭ.

Техническая подготовка к экзамену должна быть завершена за два календарных дня до проведения экзамена.

Не позднее чем за один день до проведения экзамена:

совместно с членами ГЭК и руководителем ППЭ провести контроль технической готовности ППЭ к проведению экзамена:

проконтролировать качество тестовой печати КИМ на каждой рабочей станции печати КИМ в каждой аудитории;

проверить средства криптозащиты с использованием токена члена ГЭК на каждой рабочей станции печати КИМ;

проверить, что в аудиториях ППЭ подготовлено достаточное количество бумаги для печати КИМ;

подписать протокол технической готовности аудитории (форма ППЭ-01-01);

сохранить на флеш-накопитель акт технической готовности для передачи в систему мониторинга готовности ППЭ на всех рабочих станциях печати КИМ в каждой аудитории;

проверить средства криптозащиты на рабочей станции в Штабе ППЭ и провести тестовую авторизацию каждого члена ГЭК, назначенного на экзамен, на специализированном федеральном портале с использованием токена члена ГЭК;

проверить наличие дополнительного (резервного) оборудования;

передать акт технической готовности со всех рабочих станций печати всех аудиторий и статус о завершении контроля технической готовности в систему мониторинга готовности ППЭ с помощью рабочей станции в штабе ППЭ.

#### **На этапе экзамена технический специалист обязан:**

Не менее чем за час до экзамена запустить ПО Станции печати КИМ во всех аудиториях и включить подключённый к ним принтер.

В 9 часов 30 минут по местному времени в Штабе ППЭ на рабочей станции, имеющей выход в информационно-телекоммуникационную сеть «Интернет», при участии члена ГЭК скачать ключ доступа к КИМ.

Записать ключ доступа к КИМ на флеш-накопитель.

Загрузить ключ доступа к КИМ на рабочие станции печати КИМ во всех аудиториях.

Технический специалист и член ГЭК могут ходить по аудиториям раздельно: сначала технический специалист загружает ключ, после чего член ГЭК самостоятельно, без участия технического специалиста, выполняет процедуру активации ключа доступа к КИМ.

После получения информации от руководителя ППЭ о завершении печати КИМ во всех аудиториях передать статус об успешном начале экзаменов в систему мониторинга готовности ППЭ с помощью рабочей станции в штабе ППЭ.

**После завершения выполнения экзаменационных работ** участниками экзамена технический специалист совместно с организаторами в аудитории печатает и подписывает протокол печати КИМ в аудитории (форма ППЭ-23) на каждой рабочей станции печати КИМ в каждой аудитории. На каждой Станции печати КИМ технический специалист должен сохранить электронный журнал печати на обычный флеш-накопитель.

После сохранения электронных журналов печати со всех станций печати во всех аудиториях ППЭ на флеш-накопитель технический специалист при участии руководителя ППЭ передает журналы печати и статус о завершении экзамена в ППЭ в систему мониторинга готовности ППЭ с помощью рабочей станции в Штабе ППЭ.

## **Действия в случае нештатной ситуации:**

В случае невозможности самостоятельного разрешения возникшей нештатной ситуации на станции печати КИМ технический специалист должен записать информационное сообщение, код ошибки (если есть), название экрана и описание последнего действия, выполненного на станции печати КИМ, и обратиться по телефону «горячей линии» службы сопровождения ППЭ. При обращении необходимо сообщить: код и наименование субъекта, код ППЭ, контактный телефон и адрес электронной почты, перечисленную выше информацию о возникшей нештатной ситуации.

## **3. Инструкция для членов ГЭК**

<span id="page-8-0"></span>Для расшифровки КИМ член ГЭК должен иметь токен члена ГЭК (ключ шифрования члена ГЭК, записанный на защищенном внешнем носителе-токене).

При проведении ЕГЭ по технологии печати КИМ в ППЭ должно присутствовать не менее двух членов ГЭК с токенами.

Не позднее чем за один день до проведения экзамена члены ГЭК должны осуществить контроль технической готовности ППЭ совместно с руководителем ППЭ и техническим специалистом. На всех рабочих станциях печати КИМ в каждой аудитории член ГЭК должен:

проверить качество тестовой печати КИМ;

проверить средства криптозащиты на станции печати КИМ с использованием токена члена ГЭК (член ГЭК подключает свой токен к рабочей станции и вводит пароль доступа к нему);

проверить и подписать протокол технической готовности каждой аудитории (форма ППЭ-01-01);

проконтролировать наличие в аудиториях ППЭ достаточного для печати КИМ количества бумаги;

проверить средства криптозащиты на рабочей станции в Штабе ППЭ и провести тестовую авторизацию на специализированном федеральном портале с использованием токена члена ГЭК (член ГЭК подключает свой токен к рабочей станции и вводит пароль доступа к нему);

проверить наличие дополнительного (резервного) оборудования;

проконтролировать передачу в систему мониторинга готовности ППЭ актов технической готовности со всех рабочих станций печати КИМ каждой аудитории и статуса завершения контроля технической готовности с помощью рабочей станции в Штабе ППЭ.

#### **На этапе проведения экзамена члены ГЭК:**

В 9 часов 30 минут по местному времени в Штабе ППЭ совместно с техническим специалистом член ГЭК должны скачать ключ доступа к КИМ. Скачивание ключа доступа к КИМ выполняется с помощью специализированного программного обеспечения с использованием токена члена ГЭК на рабочей станции в Штабе ППЭ, имеющей выход в информационно-телекоммуникационную сеть «Интернет» (члены ГЭК подключают свои токены к рабочей станции и вводят пароль доступа к нему).

Члены ГЭК вместе с техническим специалистом проходят по всем аудиториям, где будет выполняться печать КИМ, технический специалист загружает на Станцию печати КИМ ключ доступа к КИМ, после чего члены ГЭК выполняет его активацию. Для этого они подключают к Станции печати КИМ токен члена ГЭК и вводят пароль доступа к нему. После этого они извлекает из компьютера токены и направляются совместно с техническим специалистом в следующую аудиторию ППЭ.

Технический специалист и члены ГЭК могут ходить по аудиториям раздельно: сначала технический специалист загружает ключ, после чего члены ГЭК самостоятельно, без участия технического специалиста, выполняют процедуру активации ключа доступа к КИМ.

В случае сбоя работы Станции печати КИМ члены ГЭК или организатор приглашают технического специалиста для восстановления работоспособности оборудования и (или) системного ПО. При необходимости рабочая Станция печати КИМ заменяется на резервную, в этом случае используется компакт-диск из резервного доставочного пакета, полученного у руководителя ППЭ.

После завершения экзамена члены ГЭК должны совместно с руководителем ППЭ проконтролировать передачу в систему мониторинга готовности ППЭ электронных журналов печати со всех станций печати всех аудиторий ППЭ и статуса о завершении экзамена в ППЭ.

От руководителя ППЭ члены ГЭК должны получить (в дополнении к стандартной процедуре):

бумажные протоколы печати КИМ (форма ППЭ-23), которые подписываются членами ГЭК и остаются на хранение в ППЭ;

распечатанные КИМ (использованные КИМ, КИМ, имеющие полиграфические дефекты, неукомплектованные КИМ);

компакт-диски с электронным КИМ, которые использовались для печати КИМ.

### **4. Инструкция для организатора в аудитории**

<span id="page-10-0"></span>Организатор в аудитории не позднее 09.45 по местному времени получает от руководителя ППЭ в Штабе ППЭ:

доставочный (-ые) спецпакет (-ы) с ИК;

возвратные доставочные пакеты для упаковки бланков ЕГЭ по форме ППЭ-14-02 «Ведомость выдачи и возврата экзаменационных материалов по аудиториям ППЭ»;

дополнительные бланки ответов № 2 (за исключением проведения ЕГЭ по математике базового уровня);

формы ППЭ.

С 9.50 по местному времени организатор в аудитории проводит первую часть инструктажа участников ЕГЭ (Приложение 11), по окончании которой участникам ЕГЭ демонстрируется целостность упаковки доставочного (-ых) спецпакета (-ов) с ИК и компакт-диск с электронными КИМ, а также проводится информирование о процедуре печати КИМ в аудитории.

Не ранее 10:00 организатор в аудитории, ответственный за печать КИМ, извлекает из доставочного спецпакета компакт-диск с электронными КИМ, не нарушая целостности упаковки спецпакета с ИК, устанавливает его в CD (DVD)-привод Станции печати КИМ, вводит количество КИМ для печати равное количеству присутствующих в аудитории участников ЕГЭ и запускает процедуру расшифровки КИМ (процедура расшифровки может быть инициирована, если техническим специалистом и членом ГЭК ранее был загружен и активирован ключ доступа к КИМ), фиксирует дату и время вскрытия в форме ППЭ-05-02 «Протокол проведения ГИА в аудитории».

Организатор в аудитории, ответственный за печать КИМ, выполняет печать КИМ с компакт-диска. Ориентировочное время выполнения данной операции (для 15 участников ЕГЭ) до 15 минут при скорости печати принтера не менее 20 страниц в минуту.

Организатор, ответственный за комплектование КИМ, проверяет соответствие номеров напечатанных на первой и последней странице КИМ с номерами КИМ, указанными на конверте ИК. После завершения печати всех КИМ напечатанные КИМ, скомплектованные с ИК, раздаются участникам ЕГЭ в аудитории в произвольном порядке (в каждом ИК участника ЕГЭ находятся: бланк регистрации, бланк ответов № 1, бланк ответов № 2 (за исключением проведения ЕГЭ по математике базового уровня).

Далее начинается вторая часть инструктажа, при проведении которой организатору необходимо:

дать указание участникам ЕГЭ вскрыть конверт с ИК и проверить его содержимое;

дать указание участникам ЕГЭ проверить качество напечатанного КИМ и соответствия номера КИМ с номером КИМ, указанным на конверте ИК;

дать указание участникам ЕГЭ приступить к заполнению бланков регистрации (участник ЕГЭ должен поставить свою подпись в соответствующем поле регистрационных полей бланков);

проверить правильность заполнения регистрационных полей на всех бланках ЕГЭ у каждого участника ЕГЭ и соответствие данных участника ЕГЭ (ФИО, серии и номера документа, удостоверяющего личность) в бланке регистрации и документе, удостоверяющем личность. В случае обнаружения ошибочного заполнения регистрационных полей бланков организаторы дают указание участнику ЕГЭ внести соответствующие исправления;

после заполнения всеми участниками ЕГЭ бланков регистрации и регистрационных полей бланков ответов № 1 и бланков ответов № 2 (за исключением проведения ЕГЭ по математике базового уровня) объявить начало, продолжительность и время окончания выполнения экзаменационной работы и зафиксировать их на доске (информационном стенде).

После объявления начала экзамена организатор в аудитории, ответственный за печать КИМ, сообщает организатору вне аудитории информацию о завершении печати КИМ и успешном начале экзамена. Руководитель ППЭ после получения информации о завершении печати КИМ во всех аудиториях передает статус об успешном начале экзаменов в систему мониторинга готовности ППЭ с помощью рабочей станции в штабе ППЭ.

В случае обнаружения участником ЕГЭ брака или некомплектности ЭМ организаторы выдают ему новый ИК (из имеющегося доставочного пакета, если в аудитории участников ЕГЭ меньше, чем ИК в доставочном пакете, или из резервного доставочного пакета, полученного у руководителя ППЭ, в случае использования резервного доставочного пакета ранее установленный компакт-диск извлекается из CD (DVD)-привода, на его место устанавливается компакт-диск из резервного доставочного пакета). Аналогичная замена производится в случае порчи ЭМ участником экзамена или опозданием участника. Для печати дополнительного экземпляра КИМ необходимо пригласить члена ГЭК для активации процедуры печати дополнительного экземпляра КИМ с помощью токена члена ГЭК. Замена ИК производится полностью, включая КИМ.

В случае сбоя работы Станции печати КИМ организатор вызывает технического специалиста для восстановления работоспособности оборудования и (или) системного ПО. При необходимости рабочая Станция печати КИМ заменяется на резервную, в этом случае используется компакт-диск из резервного доставочного пакета, полученного у руководителя ППЭ.

По окончании времени выполнения экзаменационной работы участниками экзамена организатор извлекает компакт-диск с электронными КИМ из CD (DVD)-привода и убирает его в пакет для передачи руководителю ППЭ. Извлечение компакт-диска после начала печати КИМ до завершения времени выполнения экзаменационной работы запрещается, за исключением случаев использования резервного диска. После печати техническим специалистом протокола печати КИМ в аудитории (форма ППЭ-23) организаторы в аудитории подписывают его.

<span id="page-11-0"></span>Комплект распечатанных КИМ, использованный компакт-диск с электронными КИМ и бумажный протокол печати КИМ, организатор передаёт руководителю ППЭ.

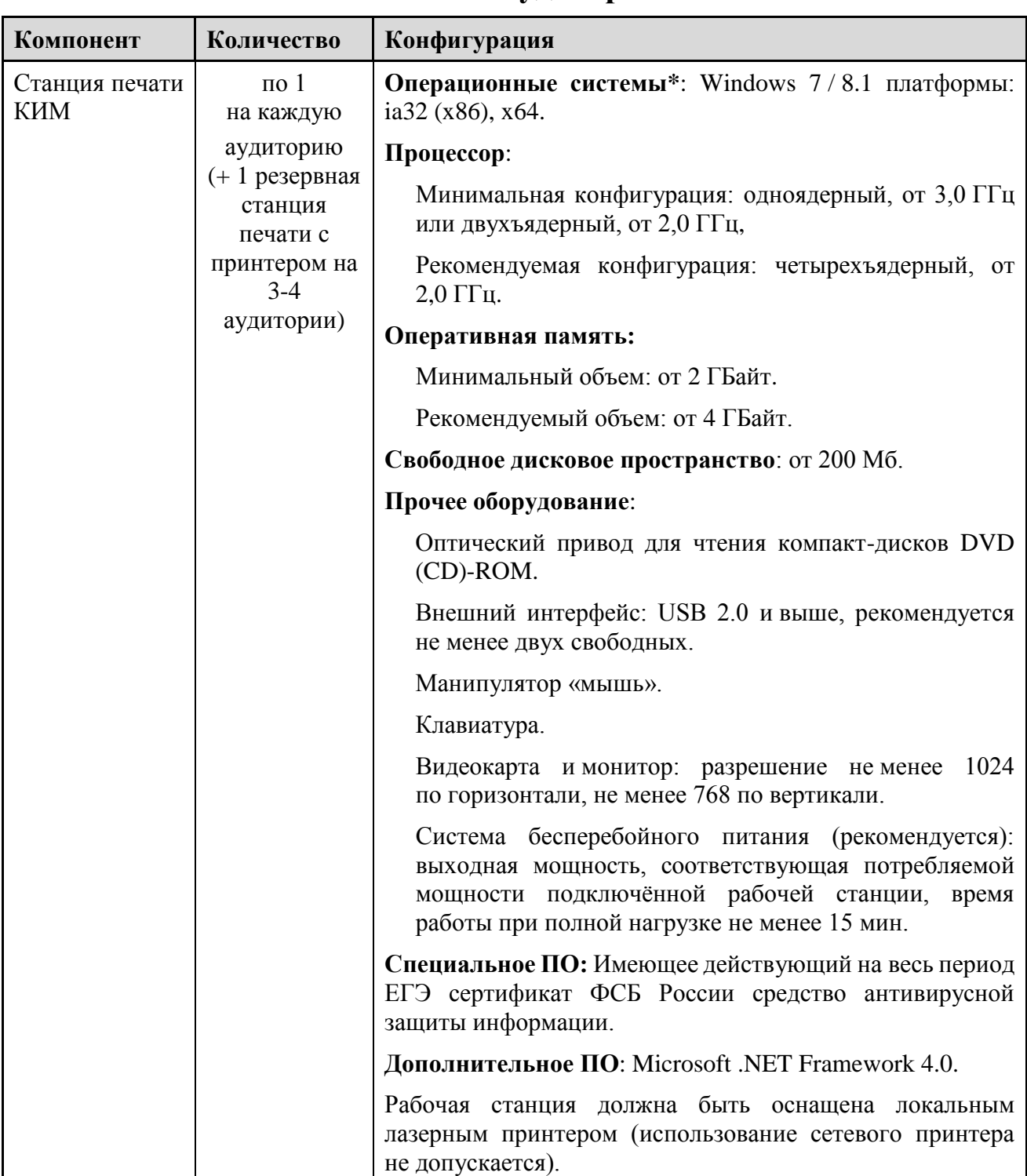

# **Приложение 6. Требования к техническому оснащению ППЭ для печати КИМ в аудиториях ППЭ**

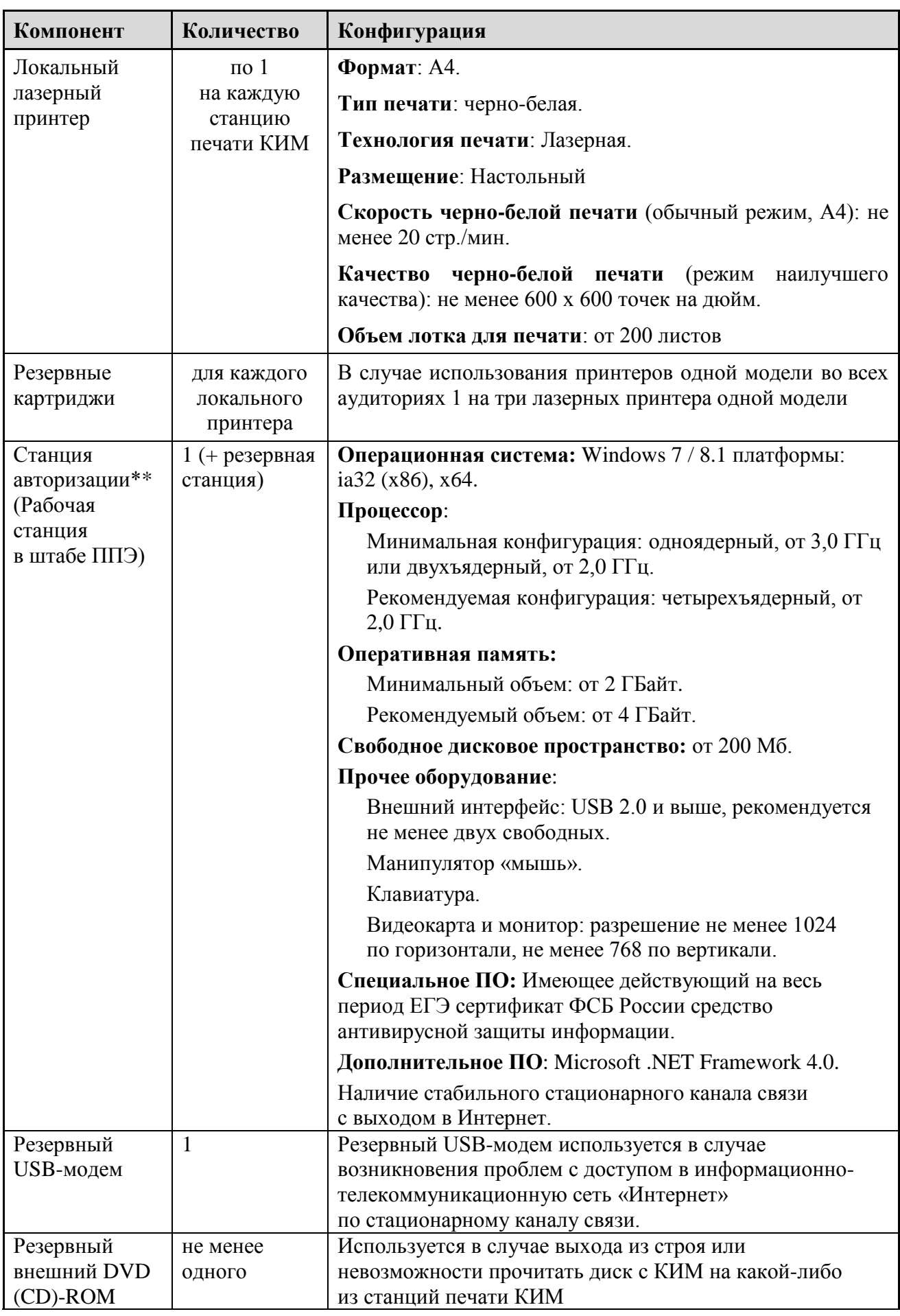

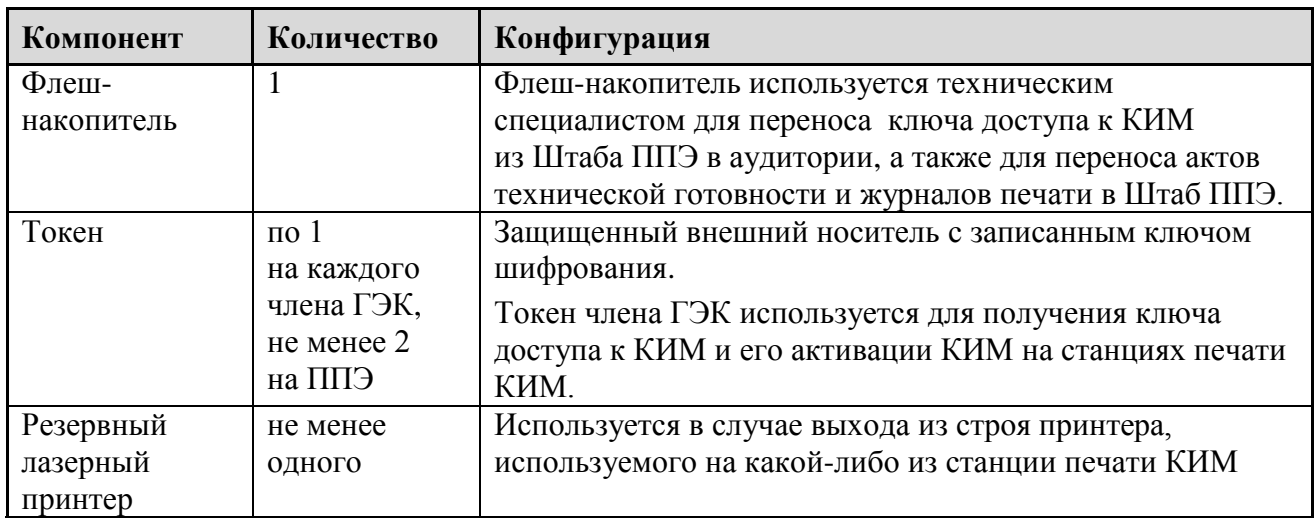

\* На рабочей станции должна быть установлена «чистая» операционная система (новая установка) и программное обеспечение, необходимое для работы Станции печати КИМ. Установка другого ПО до окончания использования рабочей станции при проведении ЕГЭ запрещается.

\*\* Станция авторизации используется при проведении экзаменов по технологии печати КИМ в ППЭ, сканирования электронных бланков в ППЭ и раздела «Говорение» по иностранным языкам, дополнительные требования предъявляются к свободному дисковому пространству в случае применения технологии сканирования.

## <span id="page-15-0"></span>**Приложение 11. Инструкция для участника ЕГЭ, зачитываемая организатором в аудитории перед началом экзамена с использованием технологии печати КИМ в аудиториях ППЭ**

Текст, который выделен жирным шрифтом, должен быть прочитан участникам ЕГЭ слово в слово. Это делается для стандартизации процедуры проведения ЕГЭ. *Комментарии, отмеченные курсивом, не читаются участникам. Они даны в помощь организатору*. Инструктаж и экзамен проводятся в спокойной и доброжелательной обстановке.

## *Подготовительные мероприятия:*

*Не позднее 8.45 по местному времени оформить на доске в аудитории образец регистрационных полей бланка регистрации участника ЕГЭ. Заполнить регион, код пункта проведения экзамена (ППЭ), номер аудитории, код предмета и его название, дату проведения ЕГЭ. Код образовательной организации заполняется в соответствии с формой ППЭ-16, класс участники ЕГЭ заполняют самостоятельно, ФИО, данные паспорта, пол участники ЕГЭ заполняют, используя свои данные из документа, удостоверяющего личность. Код региона, предмета, ППЭ, номер аудитории следует писать, начиная с первой позиции.*

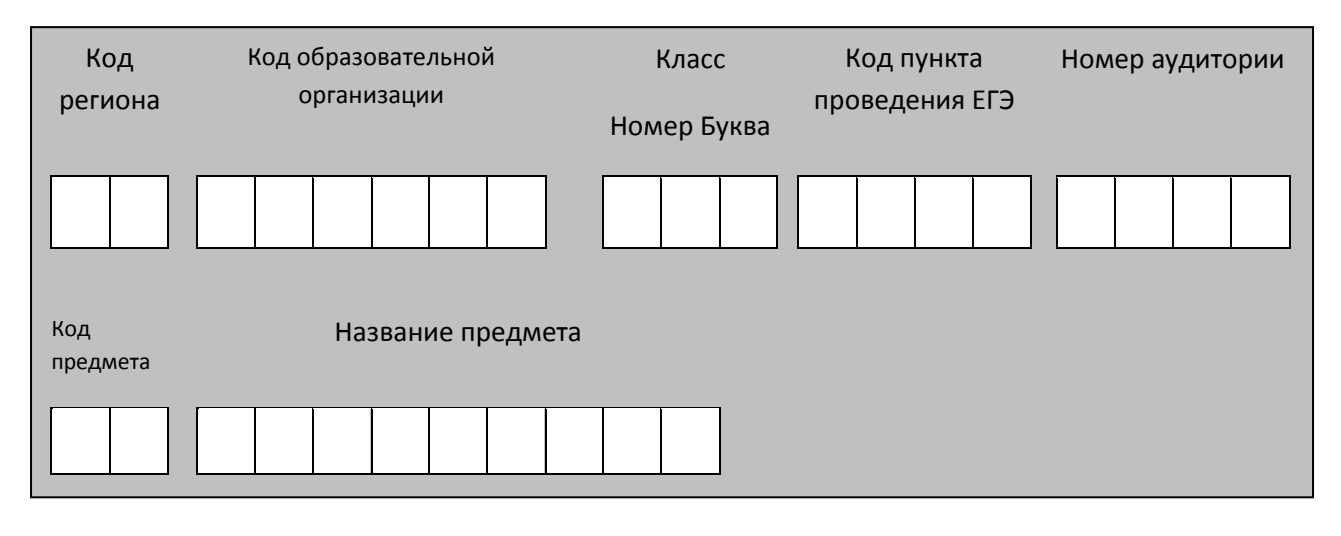

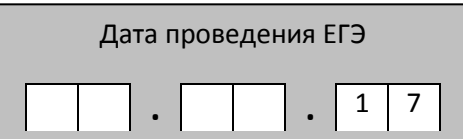

*Во время экзамена на рабочем столе участника ЕГЭ, помимо экзаменационных материалов, могут находиться:*

*гелевая, капиллярная ручка с чернилами черного цвета;*

*документ, удостоверяющий личность;*

*лекарства и питание (при необходимости);*

*дополнительные материалы, которые можно использовать на ЕГЭ по отдельным учебным предметам (по математике линейка; по физике – линейка и непрограммируемый калькулятор; по химии – непрограммируемый калькулятор; по географии – линейка, транспортир, непрограммируемый калькулятор);*

*специальные технические средства (для лиц с ограниченными возможностями здоровья (ОВЗ), детей-инвалидов, инвалидов);*

*черновики со штампом образовательной организации, на базе которой расположен ППЭ (в случае проведения ЕГЭ по иностранным языкам (раздел «Говорение») не выдаются и не используются).*

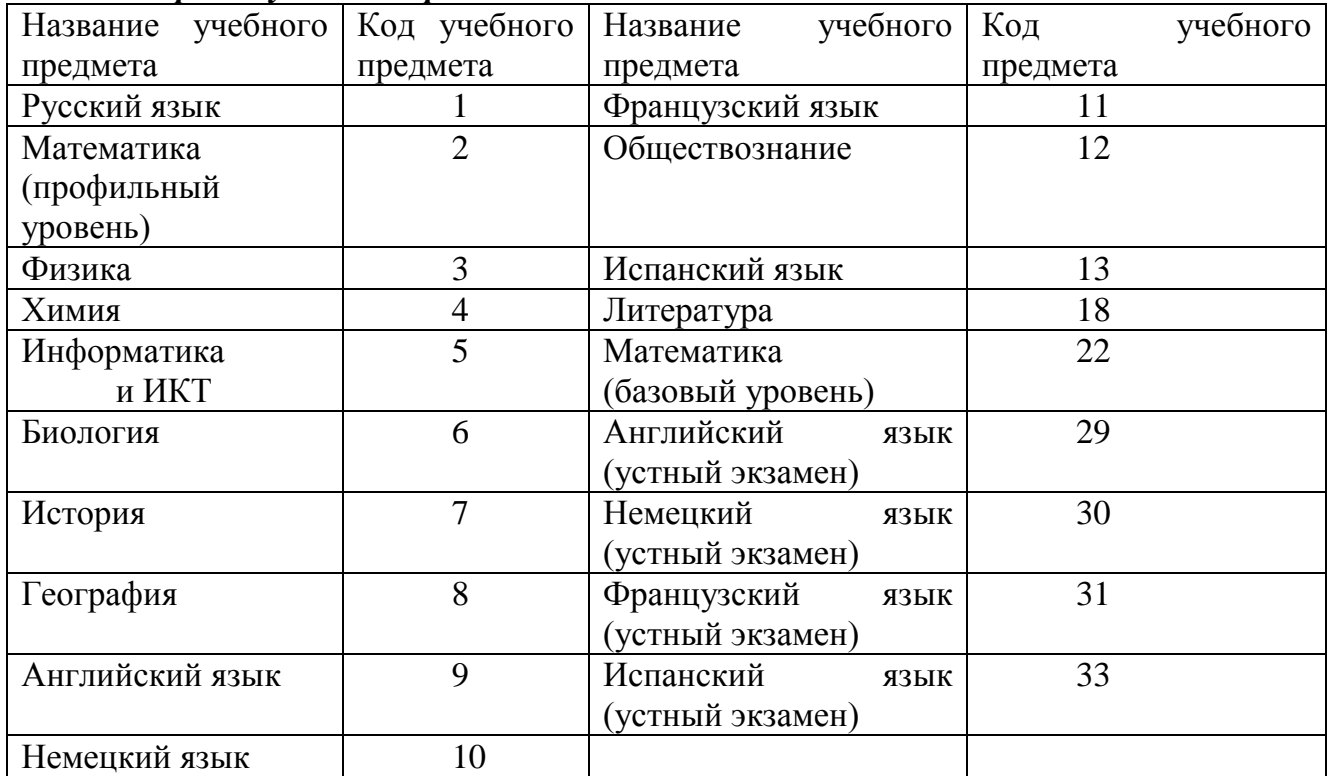

#### *Кодировка учебных предметов:*

## **Продолжительность выполнения экзаменационной работы**

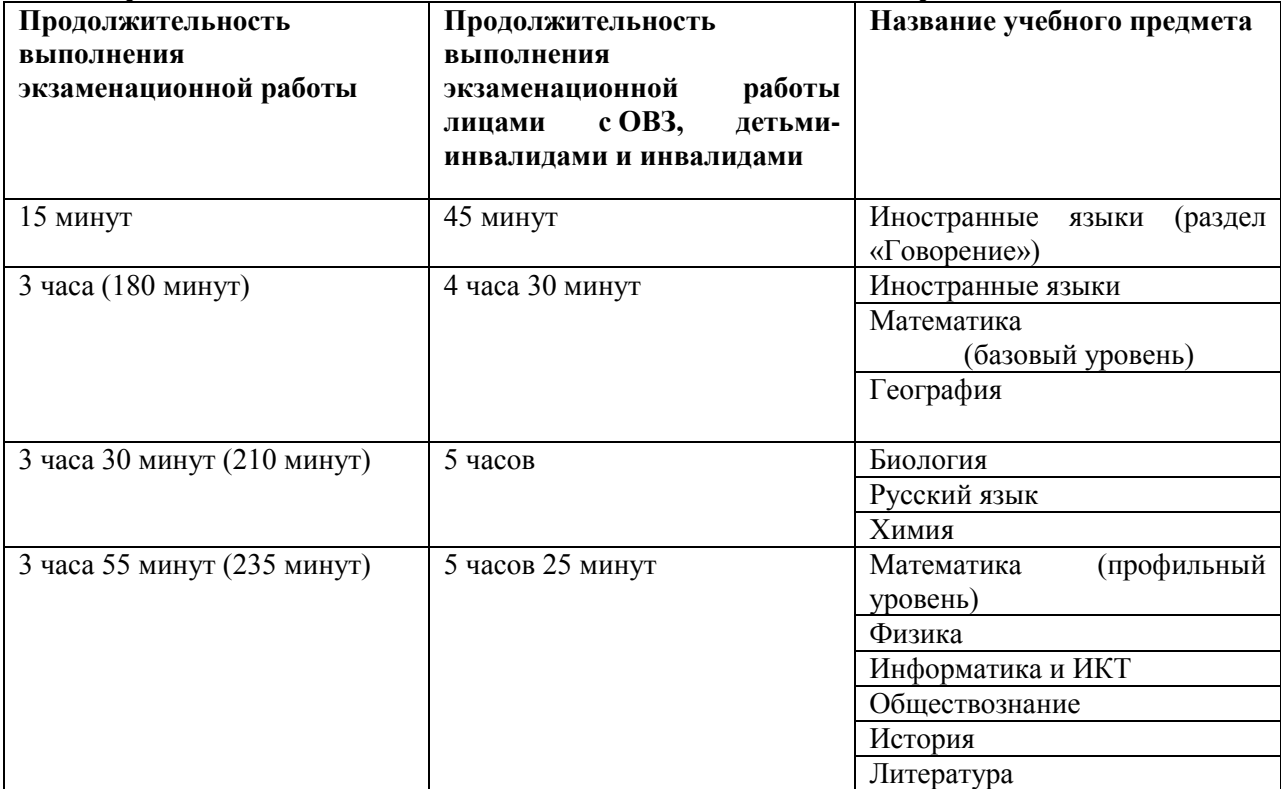

*Инструкция зачитывается участникам после их рассадки в аудитории, получения экзаменационных материалов.*

## **Инструкция для участников ЕГЭ**

*Первая часть инструктажа (начало проведения с 9.50 по местному времени):*

**Уважаемые участники экзамена! Сегодня вы сдаете экзамен по \_\_\_\_\_\_\_\_\_\_\_\_\_\_\_** (*назовите соответствующий учебный предмет)* **в форме ЕГЭ с использованием технологии печати КИМ в аудиториях ППЭ.** 

**ЕГЭ - лишь одно из жизненных испытаний, которое вам предстоит пройти. Будьте уверены: каждому, кто учился в школе, по силам сдать ЕГЭ. Все задания составлены на основе школьной программы. Поэтому каждый из вас может успешно сдать экзамен.**

**Вместе с тем напоминаем, что в целях предупреждения нарушений порядка проведения ЕГЭ в аудиториях ППЭ ведется видеонаблюдение.**

**Во время проведения экзамена вы должны соблюдать порядок проведения ГИА.** 

**В день проведения экзамена (в период с момента входа в ППЭ и до окончания экзамена запрещается:** 

**иметь при себе средства связи, электронно-вычислительную технику, фото-, аудио- и видеоаппаратуру, справочные материалы, письменные заметки и иные средства хранения и передачи информации;**

**иметь при себе уведомление о регистрации на экзамене (при наличии – необходимо сдать его нам);**

**выносить из аудиторий и ППЭ черновики, экзаменационные материалы на бумажном и (или) электронном носителях, фотографировать экзаменационные материалы;**

**пользоваться справочными материалами, кроме тех, которые указаны в тексте КИМ;**

**переписывать задания из КИМ в черновики (при необходимости можно делать заметки в КИМ);**

**перемещаться по ППЭ во время экзамена без сопровождения организатора.**

**Во время проведения экзамена запрещается:**

**разговаривать, пересаживаться, обмениваться любыми материалами и предметами.**

**В случае нарушения порядка проведения ЕГЭ вы будете удалены с экзамена.** 

**В случае нарушения порядка проведения экзамена работниками ППЭ или другими участниками экзамена вы имеете право подать апелляцию о нарушении порядка проведения ЕГЭ. Апелляция о нарушении порядка проведения ЕГЭ подается в день проведения экзамена члену ГЭК до выхода из ППЭ.**

**Ознакомиться с результатами ЕГЭ вы сможете в школе или в местах, в которых вы были зарегистрированы на сдачу ЕГЭ.**

**Плановая дата ознакомления с результатами: \_\_\_\_\_\_\_\_\_\_\_\_\_***(назвать дату).*

**После получения результатов ЕГЭ вы можете подать апелляцию о несогласии с выставленными баллами. Апелляция подается в течение двух рабочих дней с официального дня объявления результатов ЕГЭ.** 

**Апелляцию вы можете подать в своей школе или в месте, где вы были зарегистрированы на сдачу ЕГЭ, или в иные места, определенные регионом. Апелляция по вопросам содержания и структуры заданий по учебным предметам,**

**а также по вопросам, связанным с оцениванием результатов выполнения заданий экзаменационной работы с кратким ответом и с нарушением участником ЕГЭ требований Порядка и неправильным оформлением экзаменационной работы, не рассматривается.** 

**Обращаем ваше внимание, что во время экзамена на вашем рабочем столе, помимо экзаменационных материалов, могут находиться только: гелевая, капиллярная ручка с чернилами черного цвета;**

**документ, удостоверяющий личность;**

**черновики со штампом школы на базе, которой расположен ППЭ;**

**лекарства и питание (при необходимости);**

**дополнительные материалы, которые можно использовать на ЕГЭ по отдельным учебным предметам (по математике линейка; по физике – линейка и непрограммируемый калькулятор; по химии – непрограммируемый калькулятор; по географии – линейка, транспортир, непрограммируемый калькулятор);**

*Организатор обращает внимание участников ЕГЭ на доставочный (-ые) спецпакет (-ы) с ЭМ.*

**Экзаменационные материалы в аудиторию поступили в доставочном спецпакете. Упаковка спецпакета не нарушена. В нем находятся индивидуальные комплекты с экзаменационными материалами.**

*(Продемонстрировать целостность упаковки доставочного (-ых) спецпакета (-ов) с ИК и компакт-диск с электронными КИМ)*

**В вашем присутствии будет выполнена печать КИМ и комплектование КИМ с индивидуальными комплектами. После чего экзаменационные материалы будут выданы вам для сдачи экзамена.**

*Вторая часть инструктажа (начало проведения не ранее 10.00 по местному времени):*

*Извлечь компакт-диск с электронными КИМ, не нарушая целостности упаковки с ИК*, *используя ножницы. Организатор, ответственный за печать КИМ, устанавливает в CD (DVD)-привод компакт-диск на рабочую станцию печати, вводит количество КИМ для печати и запускает процедуру расшифровки КИМ (процедура расшифровки может быть инициирована, если техническим специалистом и членом ГЭК ранее был загружен и активирован ключ доступа к КИМ).*

*Продемонстрировать целостность упаковки доставочного (-ых) спецпакета (-ов) с ИК и вскрыть, используя ножницы.*

*Выполняют печать КИМ и комплектование распечатанных КИМ с индивидуальными комплектами.*

**Вам выдаются индивидуальные комплекты, скомплектованные с распечатанными КИМ.**

*(Организатор раздает участникам ИК, скомплектованные с распечатанными КИМ).*

**Проверьте целостность своего индивидуального комплекта. Осторожно вскройте пакет, отрывая клапан (справа налево) по линии перфорации.**

*(Организатор показывает место перфорации на конверте).*

**До начала работы с бланками ЕГЭ проверьте комплектацию выданных экзаменационных материалов. В индивидуальном комплекте:** 

**бланк регистрации,** 

**бланк ответов № 1,** 

**бланк ответов № 2** *(за исключение ЕГЭ по математике базового уровня).*

**Ознакомьтесь с информацией в средней части бланка регистрации по работе с индивидуальным комплектом и убедитесь в правильной комплектации вашего конверта.**

**Проверьте, совпадает ли цифровое значение штрих-кода на первом и последнем листе КИМ со штрих-кодом на конверте индивидуального комплекта. Цифровое значение штрих-кода КИМ находится в нижнем левом углу конверта с подписью КИМ.**

**Проверьте, совпадает ли цифровое значение штрих-кода на бланке регистрации со штрих-кодом на конверте индивидуального комплекта. Номер бланка регистрации находится в нижнем правом углу конверта с подписью БР.**

**Внимательно просмотрите текст КИМ, проверьте качество текста на полиграфические дефекты, количество страниц КИМ.**

*При обнаружении несовпадений штрих-кодов, наличия лишних (нехватки) бланков, дефектов печати необходимо заменить полностью индивидуальный комплект с распечатанным КИМ, выполнив дополнительную печать КИМ и комплектование с ИК.*

*Сделать паузу для проверки участниками комплектации выданных ЭМ.*

**Приступаем к заполнению бланка регистрации.**

**Записывайте буквы и цифры в соответствии с образцом на бланке. Каждая цифра, символ записывается в отдельную клетку.**

**Заполните регистрационные поля в соответствии с информацией на доске (информационном стенде).** 

*Обратите внимание участников на доску.*

**Заполняем код региона, код образовательной организации, класс, код ППЭ, номер аудитории, код предмета и его название, дату проведения ЕГЭ. Поля «служебная отметка» и «резерв-1» не заполняются.**

**Заполняем сведения об участнике ЕГЭ, поля: фамилия, имя, отчество, данные документа, удостоверяющего личность.** 

*Сделать паузу для заполнения участниками бланков регистрации.*

**Поставьте вашу подпись в поле «подпись участника», расположенном в нижней части бланка регистрации.**

*(В случае, если участник ЕГЭ отказывается ставить личную подпись в бланке регистрации, организатор в аудитории ставит в бланке регистрации свою подпись).*

**Приступаем к заполнению регистрационных полей бланков ответов.**

**Регистрационные поля в бланке ответов № 1 и бланке ответов № 2 заполняются в соответствии с информацией на доске. Поставьте вашу подпись в поле «подпись участника», расположенном в верхней части бланка ответов № 1.**

**Служебные поля «Резерв-4» и «Резерв-5» не заполняйте.**

*Организаторы проверяют правильность заполнения регистрационных полей на всех бланках ЕГЭ у каждого участника ЕГЭ и соответствие данных участника ЕГЭ в документе, удостоверяющем личность, и в бланке регистрации.*

**Напоминаем основные правила по заполнению бланков ответов.**

**При выполнении заданий внимательно читайте инструкции к заданиям, указанные у вас в КИМ. Записывайте ответы в соответствии с этими инструкциями.**

**При выполнении заданий с кратким ответом ответ записывайте справа от номера задания в бланке ответов № 1.**

**Не разрешается использовать при записи ответа на задания с кратким ответом никаких иных символов, кроме символов кириллицы, латиницы, арабских цифр, запятой и знака «дефис» («минус»).**

**Вы можете заменить ошибочный ответ.**

**Для этого в соответствующее поле области замены ошибочных ответов на задания с кратким ответом следует внести номер задания, ответ на который следует исправить, а в строку клеточек записать новое значение верного ответа на указанное задание.** 

**Обращаем ваше внимание, что на бланках ответов № 1 и № 2 запрещается делать какие-либо записи и пометки, не относящиеся к ответам на задания, в том числе содержащие информацию о личности участника ЕГЭ. Вы можете делать пометки в черновиках и КИМ. Также обращаем ваше внимание на то, что ответы, записанные в черновиках и КИМ, не проверяются.** 

**В случае нехватки места в бланке ответов № 2 Вы можете обратиться к нам за дополнительным бланком № 2.**

**По всем вопросам, связанным с проведением экзамена (за исключением вопросов по содержанию КИМ), вы можете обращаться к нам. В случае необходимости выхода из аудитории оставьте ваши экзаменационные материалы на своем рабочем столе. На территории пункта вас будет сопровождать организатор.** 

**В случае плохого самочувствия незамедлительно обращайтесь к нам. В пункте присутствует медицинский работник. Напоминаем, что по состоянию здоровья и заключению медицинского работника, присутствующего в данном пункте, вы можете досрочно завершить выполнение экзаменационной работы и прийти на пересдачу. Инструктаж закончен. Вы можете приступать к выполнению заданий.** 

**Начало выполнения экзаменационной работы:** *(объявить время начала экзамена).*

**Окончание выполнения экзаменационной работы:** *(указать время).*

*Запишите на доске время начала и окончания выполнения экзаменационной работы. Время, отведенное на инструктаж и заполнение регистрационных частей бланков ЕГЭ, в общее время выполнения экзаменационной работы не включается.*

**Не забывайте переносить ответы из черновика в бланк ответов. Желаем удачи!**

*За 30 минут до окончания выполнения экзаменационной работы необходимо объявить:*

**До окончания выполнения экзаменационной работы осталось 30 минут.** 

**Не забывайте переносить ответы из текста работы и черновика в бланки ответов.**

*За 5 минут до окончания выполнения экзаменационной работы необходимо объявить:*

**До окончания выполнения экзаменационной работы осталось 5 минут. Проверьте, все ли ответы вы перенесли из КИМ и черновиков в бланки ответов.**

*По окончании выполнения экзаменационной работы (экзамена) объявить:*

**Выполнение экзаменационной работы окончено. Вложите КИМ в конверт индивидуального комплекта.** 

*Организаторы осуществляют сбор экзаменационных материалов с рабочих мест участников ЕГЭ в организованном порядке.*